$\sim$   $\sim$ 

 $\mathcal{A}$ 

F.dizioni Physicali Rai

### **L'APE APATICA**

Gioco concertante per danzatrice, voce bianca solista, coro di voci bianche, soprano, trombone, percussioni, elettronica ed immagini animate su poesie e disegni di Toti Scialoja

 $\sim$ 

2001-2002

#### Organico

voce bianca solista,

soprano,

coro di voci bianche (16 elementi),

ognuno fornito di :

2 sassi levigati,

1 bicchiere di cristallocon acqua da strofinare con le dita (con intonazione non definita),

1 barattolo di latta riempitodi semi secchi per imitare la pioggia ed il mare,

2 frammenti quadrati di polistirolo da strofinare per ottenere un mormorio,

I sonaglio originale costruito con conchiglie e frammenti di legno con senorita attutite,

trombone,

#### 2 percussionisti

Organico primo percussionista Glokenspiel, Marimba, Campanelle a vento di metallo, legno, vetro, Campanacci 1,2 Triangolo Bongos 1,2 Tom-Toms 1,2  $\begin{picture}(1,1) \put(1,1) \put(1,1) \$ Temple bloks Frusta, Lastra, Maracas 1,2 Guiro,

> Organico secondo percussionista (da dividere eventualmente tra due percussionisti): Vibrafono Campane tubolari, 2 Gong intonati (do3, reb3) Tam Tam, Campanellea vento di metallo, legno, vetro, 2 Piatti sospesi (1 con catena), Tamburo militare, Bongos 1,2 Tom-toms 1,2 3 Timpani (32", 29", 26") Guiro, Frusta, Claves 1,2 Macchina del vento

Testi

Toti Scialoja

"Versi del senso perso"

I

In mezzo aIle foglie la nuda ranocchia Si pappa una mosca né cruda né cotta, un poco la inghiotte, un po' la sgranocchia, infine la spolpa per quanto n'è ghiotta.

matters of the

### II

La farfalla che farfuglia

la risposta in aritmetica

è la cosa più frenetica

che si veda tra i cespugli.

 $\mathbf{m}$ 

Passa una rondine

Radendo il prato

Grida :"Disordine!"

A perdifiato.

IV

Con il verme di Viterbo

Venerdi venni a diverbio:

lui si fece tetro tetro

poi, scolato il mezzo litro,

mi fissò con occhio vitreo.

v Una libellula mi canterella: "TralIerallibe trallerallulla la bile è lilla labile è il nulla, abile o molle libo a chi balla... Lo stagno pullula! Tra queste bolle Che fai di bellulo?" VI Un moscerino, spinto dal suo inconscio, cadde nel vino e vi divenne moscio. VII Questa cicala rauca in cima all'araucaria ha tra Ie foglie un'aula dove predica gloria. vm Portando pazienza io penso si possa veder la vanessa andare a Canossa, volare suI vento vanesia, senz'ossa,

rna sempre piu scossa da colpi di tosse.

 $\frac{1}{\epsilon}$ 

IX

.Zitella libellula

che giri a zig zag

sul lago di Zug,

sei secca scheletrica

rna tinta di bIu!

X

Questa farfalla

-10 credereste? -

## XI

Se I 'ape apatica

posa una natica

sul fior del cardo

diventa un dardo.

## **XII**

L'istrice, attrice illustre, recita parti tristi con occhilustri lustri

inchiostrati di bistri.

 $\mathbb{R}^2$ 

Eitella nucuum<br>che giri a zig zag<br>sul lago di Zug,<br>sei secca scheletrica<br>ma tinta di blu!<br>x<br>Questa farfalla<br>-lo credereste?-<br>ha un'ala gialla e una celeste.<br>x<br>x XIII leri vidi tre levrieri lungo i viali di Treviri pili che bianchi erano neri più che falsi erano veri più che scalzi erano alteri traversavano i pensieri abbaiavano ai doveri quasi a dire: cosa provi per noi lievi, per noi viii? Cosa speri, cosa vivi se ci trovi lungo i viali di Treviri, incerti ai trivi? XIV Siede sola in una sala dove regna la penombra una savia salarnandra: sogna i1 sole e si consola infilando chicchi d'ambra. **xv**  Contro te, povero verme, le lagnanze sono eterne.

### **XVI**

Negli orti di Gubbio

all'ombra di un umbro

sambuco c'è un bruco

senz'ombra di dubbio

colore dell'ambra

o forse 10 sembra.

**xvn** 

Tutte Ie notti

m'imbatto in nottole

accorse in frotta

a contar frottole.

## **XVIII**

La luna e Ia Iumaca immacolata

con gelida Ientezza caicolata

passano su una foglia di insalata.

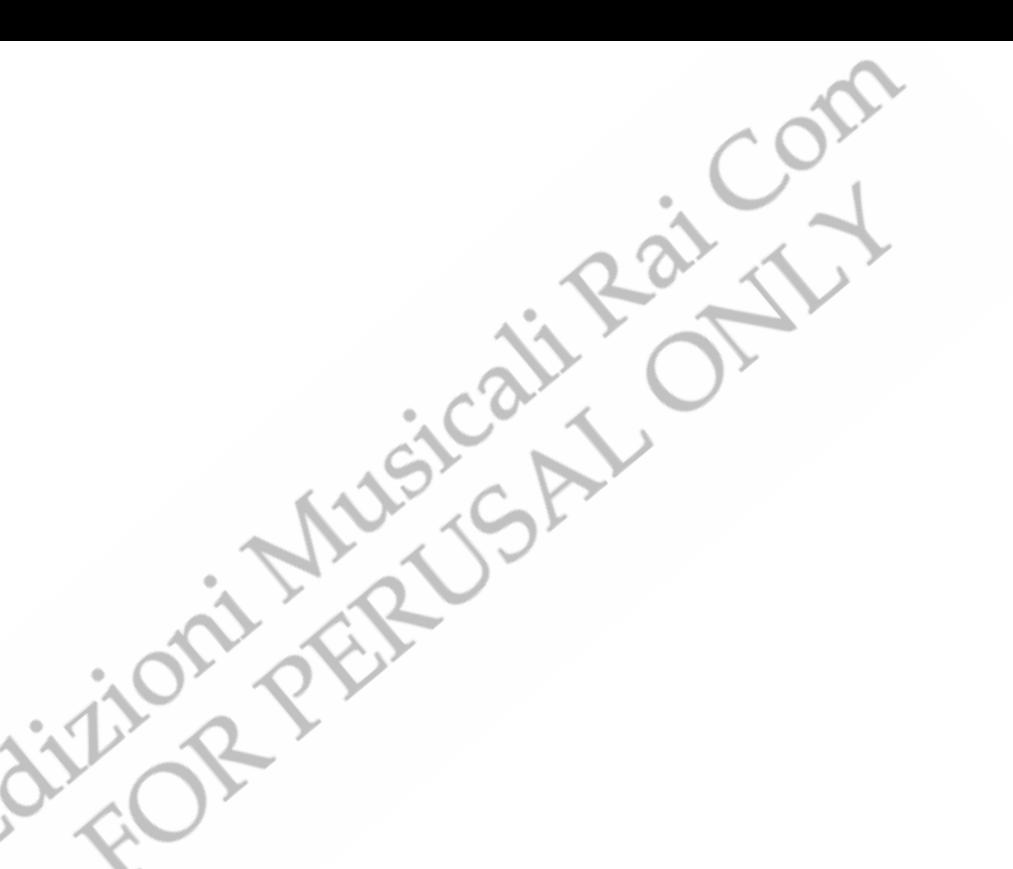

 $\sim 10^7$ 

#### **System requirements**

Apple Macintosh Power PC with at least 266 MHz, OS 8.6 or higher professional 2 channel I/O audio card (8 channel I/O audio card, if live-electronic and "tape" played back on the same computer) MIDI-interface 16 channel MIDI-faderbank

A second Apple Macintosh Power PC is needed, if "tape" is not played back on the same machine as the live-electronics. professional 6 channel output audio card.

**VIIOT** 

6 microphones (cardioid , dynamic) + stands 8-channel mixer (better 16-channels), with 2 aux sends and 4 subgroups 4-channel PA optionally: limiter reverb

:1

#### Ape Live Control

# **Ape Live Control**

11 Pannello di Controllo (nome del file "@Ape Live Control"), pennette la gestione di tutti gli algoritmi di elaborazione del suono in tempo reale per l'esecuzione dell'opera "L'Ape Apatica" di Lucia Ronchetti.

#### IMPOSTAZIONE:

La prima cosa da fare è impostare gli ingessi e le uscite della scheda audio.

Sono previsti quattro ingressi, ecco la configurazione di default: Soprano -> in l  $Trombone \geq in2$ Percussione  $1 \geq \text{in}3$ Percussione 2 -> in4

Sono previste due uscite, ecco la configurazione di default: Left  $\sim$  out 1 Right -> out2

Nella parte in alto a sinistra del pannello è possibile modificare le impostazioni degli ingressi:

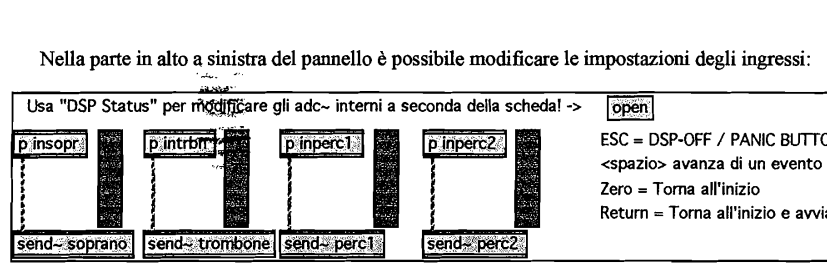

ESC = DSP-OFF / PANIC BUTION Retum = Toma all'inizio e avvia DSP

Facendo clic sul box "open" si accede alla "DSP Status Window" dove si possono modificare gli ingressi e le uscite fisiche a seconda della configurazione della scheda e del mixer.

#### ESECUZIONE:

In fase di esecuzione la gestione del live electronics è molto semplice: come si vede dalla figura in alto, ci sono essenzialmente 4 comandi che si possono impartire con la tastiera del Macintosh:

 $\leq$ Return $\geq$  = Avvia il DSP e si posiziona sul primo evento della partitura (vedi sotto)  $<$ Spazio $>$  = Avanza di un evento nella partitura  $\leq$ ESC $>$  = Arresta il DSP  $\leq$ Zero $\geq$  = Torna al primo evento

L'operatore al computer avvierà il live electronics all'inizio con il tasto <Return>, e eseguirà i diversi eventi della partitura utilizzando esclusivamente il tasto <Spazio>

Come abbiamo detto, i1 Pannello di Controllo serve a gestire gli algoritmi del live electronics; per fare cio esiste una "partitura degli eventi" (cfr stto: CODIFICA EVENT!) che viene letta all'avvio del programma. Questa partitura contiene le istruzioni per avviare ed arrestare gli algoritmi, aprire e chiudere gli ingressi degli strumenti, modificare i parametri.

Ecco come si presenta il Pannello per 1agestione degli eventi:

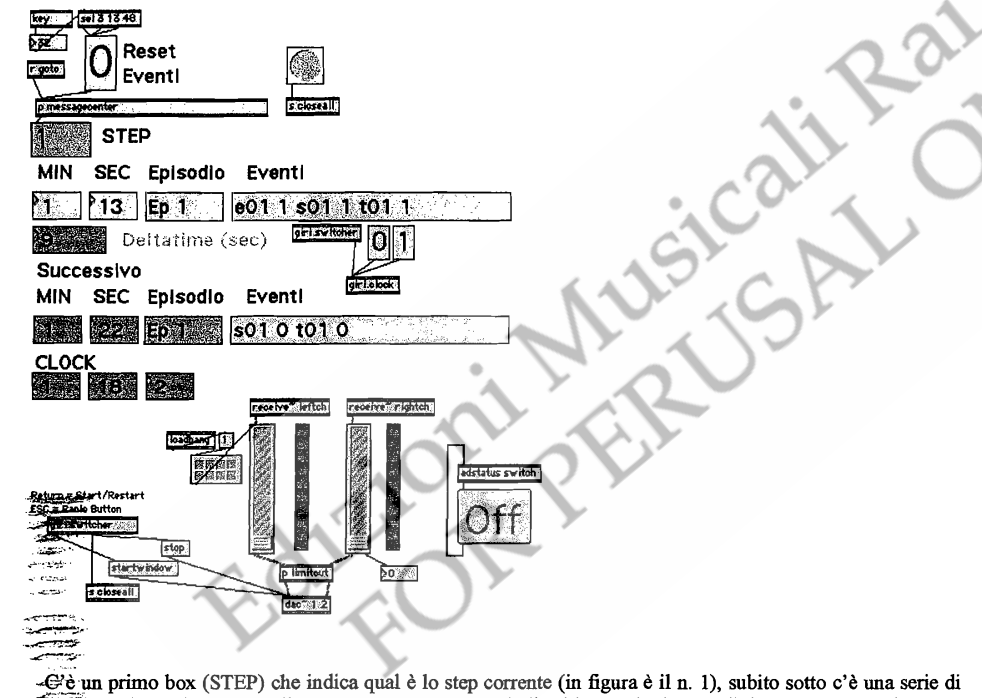

quattro box che si riferiscono allo step corrente: vengono indicati i minuti e i secondi di attivazione degli eventi (qwli 1 minuto e 13 secondi dall'inizio del brano), l'episodio a cui si riferiscono gli eventi (qui Episodio n. 1) e la lista degli eventi che vengono attivati (vedi sotto per una spiegazione della codifica degli eventi). Sotto c'e un box che indica il Delta Time, ovvero i secondi che devono trascorrere prima dell'attivazione della step successivo; lo step successivo viene indicato nei quattro box che si trovano sotto (dove vediamo che lo step n. 2 dev'essere attivato a 1 minuto e 22 secondi). Ancora sotto vediamo un cronometro (CLOCK) che ci indica qual e i1 tempo corrente (siamo a 1 minuto, 18 secondi e 2 decimi). Quando il cronometro segnera 1 minuto e 22 secondi, l'operatore al computer premerà il tasto <SPAZIO > e il sistema avanzerà di uno step, attivando tutti gli eventi necessari. Il sistema non è automatizzato (cioè non avanza da solo da uno step all'altro) perché potrebbero esserci discrepanze tra il tempo segnato da1 cronometro interno e l'esecuzione dei musicisti: l'operatore deve quindi seguire 1apartitura durante l'esecuzione edattivare gli step al momenta giusto.

CODIFICA EVENTI

Come abbiamo detto, esiste una "partitura degli eventi" che viene caricata da1 sistema che contiene tutte le istruzioni necessarie per l'avviamento e l'arresto degli algoritmi, degli ingressi e delle uscite etc.

Gli eventi sono stati codifieati. Ecco alcuni esempi:

- *e01* 1 significa "attiva l'algoritmo dell'episodio I"
- *e01 0* significa "disattiva l'algoritmo dell'episodio 1"
- *sO*1 1 significa "attiva 1'ingresso del soprano nell'episodio 1"

*s010* significa "disattiva l'ingresso del soprano nell'episodio 1"

#### Ape Live Control 3 Ape Live Control 3 ApeLive Control

Abbiamo quindi questa corrispondenza tra lettere ed eventi eN = attiva/disattiva l'algoritmo dell'episodio N  $sN =$ attiva/disattiva il soprano nell'episodio N tN = attiva/disattiva il trombone nell'episodio N  $piN =$ attiva/disattiva la percussione 1 nell'episodio N  $pi$ iiN = attiva/disattiva la percussione 2 nell'episodio N prN = modifica i parametri nell'episodio N

Uno 0 o un 1 dopo questi simboli significano rispettivamente "disattiva" e "attiva".

Lo step 1 (vedi sopra) significava quindi: "avvia l'algoritmo dell'episodio 1 e attiva l'ingresso del soprano e del trombone"

Ecco la lista degli eventi codificati (cioè la "partitura degli eventi"), è possibile confrontarla con la partitura dell'opera:

### STEP, EVENTI 1, 1 13 *e01* 1 sOl 1 tOll; 2, 1 22 s01 0 t01 0; 3, 2 01 sOl 1 tOll; 4, 2 06 s01 0 t01 0; 5, 2 24 *e01* 0; 6, 3 19 *e02* 1 t02 1; 7, 4 04 t02 0-e02 0;

8, 4 13 *e03* 1 s03 1; 9, 4 17 s03 0; 10, 4 23 *e03 0;* 

11, 4 26 e03b 1 pi03b 1; 12, 4 43 pi03b 0 e03b 0;

13, 4 49 e03c 1 s03c 1; 14, 4 55 s03c 0; 15, 5 04 e03c 0;

/

;

16, 5 09 pr04 1 *e04* 1 s04 1; <sup>I</sup>16b, 5 19 s04 0; 16c, 5 31 s04 1; 17, 5 41 s04 0 *e04 0;* 

18, 5 49 pr04b 1 e04b 1 s04b 1; 19, 5 59 s04b 0 e04b 0;

20, 6 06 pr04b 2 e04b 1 pii04b 1; 21, 6 19 pii04b 0; 22, 6 21 s04b 1; 23, 6 30 s04b 0 e04b 0;

24, 6 43 pr04 2 *e04* 1 804 1;

27, 7 48 t05 1; 28, 8 06 t05 0 805 0 *e05 0;* 

29, 8 13 pr06 1 e06 1 t06 1;<br>30, 8 28 pr06 2;<br>30, 8 28 pr06 2;

33, 12 40 pr10 1 *e10* 1 pi10 1 pii10 1; 34, 13 02 pr10 2; 35, 13 20 pr10 3; 36, 13 30 pi10 0 pii10 0 *e10 0;* 

37, 13 49 *ell* 1 t11 1; 38, 13 54 tll 0; 39, 13 58 811 1; 40, 14 02 811 0; 41, 14 06 t11 1;<br>42, 14 11 t11 0;<br>43, 14 12 s11 1; 44, 14 18 811 0; 50, 18 13 t14 0;

51, 18 29 *e14 0;*  52, 18 31 e14b 1 814b 1 t14b 1; 53, 18 42 814b 0; 54, 18 50 t14b 0; 55, 19 07 814b 1 pr14b b;

56, 19 31 s14b 0 e14b 0;

L'operatore aI computer non cleve pero preoccuparsi di questa lista, che viene letta all' avvio e che si incarica di mandare i messaggi aile varie parti del sistema L'unica preoccupazione dell'operatore sara quella di attivare gli step al momento giusto.

Ape Live Control 5 Ape Live Control 5 Ape Live Control 5 Ape Live Control 5 Ape Live Control 5 Ape Live Control 5 Ape Live Control 5 Ape Live Control 5 Ape Live Control 5 Ape Live Control 5 Ape Live Control 5 Ape Live Cont

### PROVE

25, 6 50 804 0 e04 0; **Durante Ie prove potrebbe essere necessario partire da un episodio particolare, diverso dal primo. In questo** caso e possibile far saltare direttamente la partitura degli eventi aI punto desiderato, agendo suI Bang Button verde che si trova accanto ad ogni algoritmo (cfr. la parte destra del pannello di controllo): <sup>26</sup>, 7 12 e05 **1** s05 **1**;

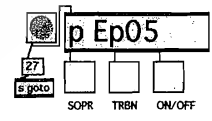

31, 8 35 pr06 1;<br>32, 8 59 t06 0 e06 0;<br>32, 8 59 t06 0 e06 0;<br>esempio, facendo doppio clic sul Box "p Ep05" illustrato sopra, ne possiamo vedere e modificare il contenuto:

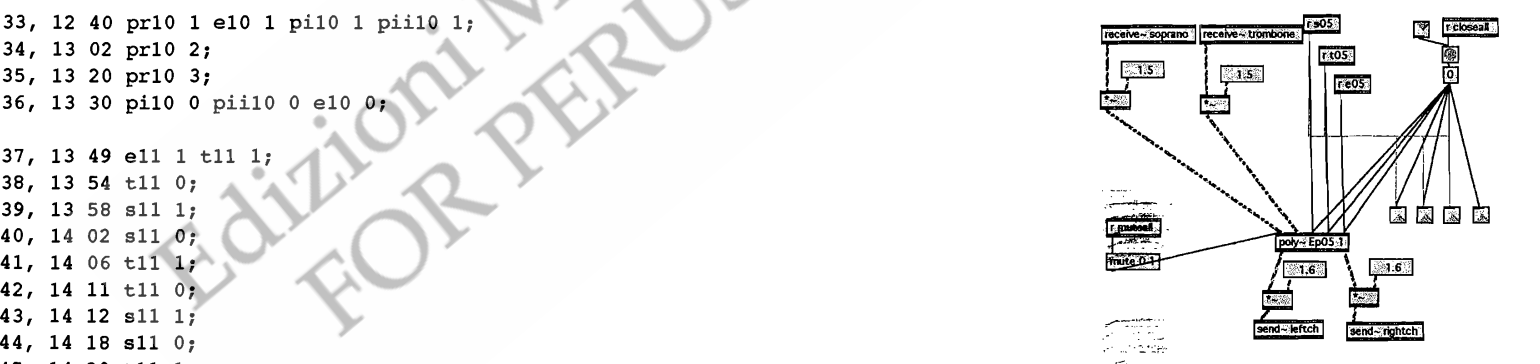

45, 14 20 t11 1;<br>46, 14 26 t11 0;<br>transforme mentre i due Number Box che si trovano in alto a destra, modificano rispettivamente l'ingresso del soprano e del 46, 14 26 t11 0;<br>47, 14 41 e11 0;<br>mindi regolare i volumi enisodio per enisodio per enisodio per enisodio per enisodio per enisodio per enisodio quindi regolare i volumi episodio per episodio.

48, 17 59 e14 1 s14 1 t14 1; In sede di prova sara necessario attivare e disattivare il DSP più volte, questo si può fare, come sappiamo, con 49, 18 05 814 0; i tasti<RETURN> e <ESC>, oppure agendo suI menu che si trova nella parte bassa del Pannello di Controllo:

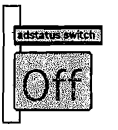

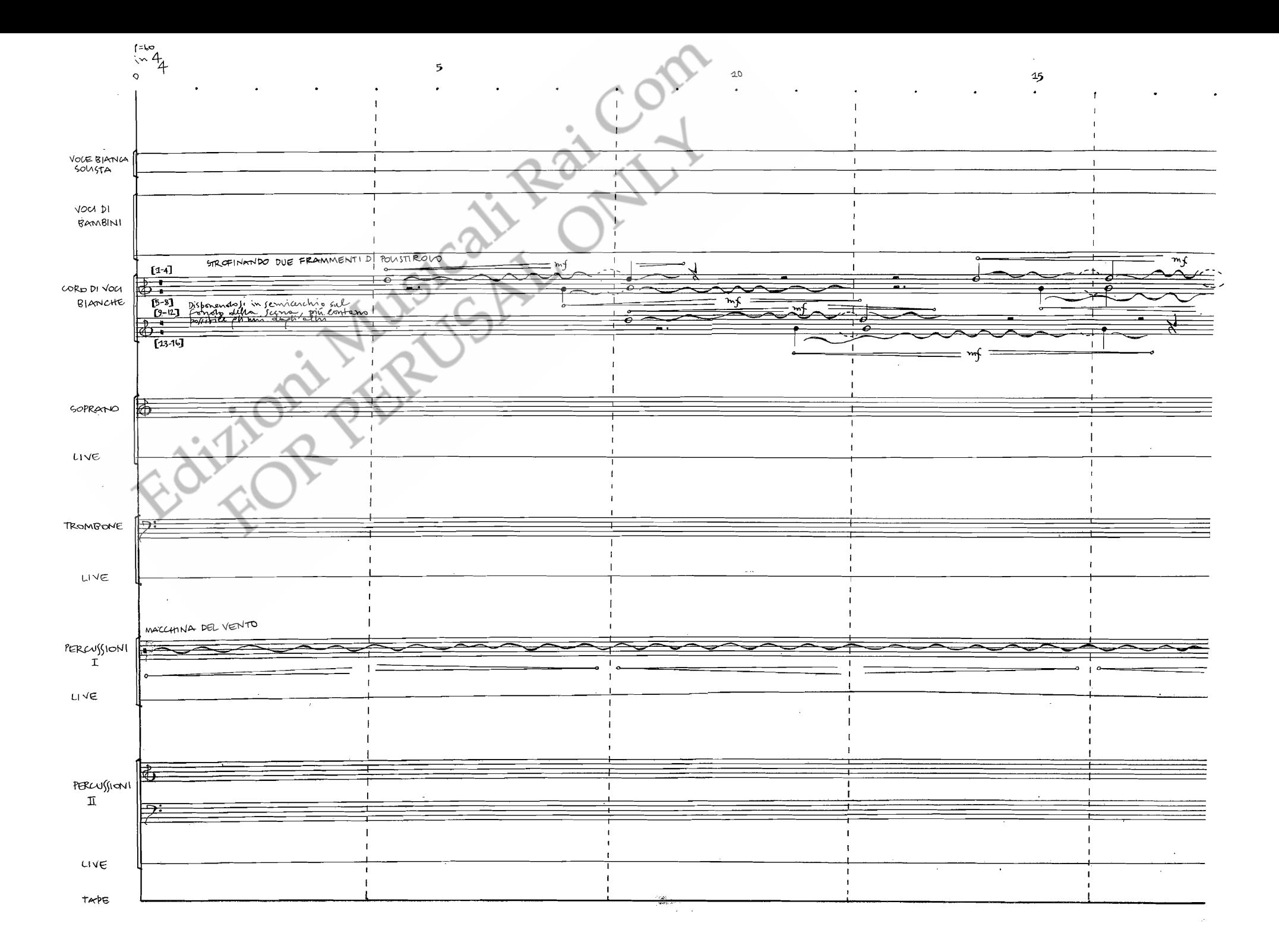

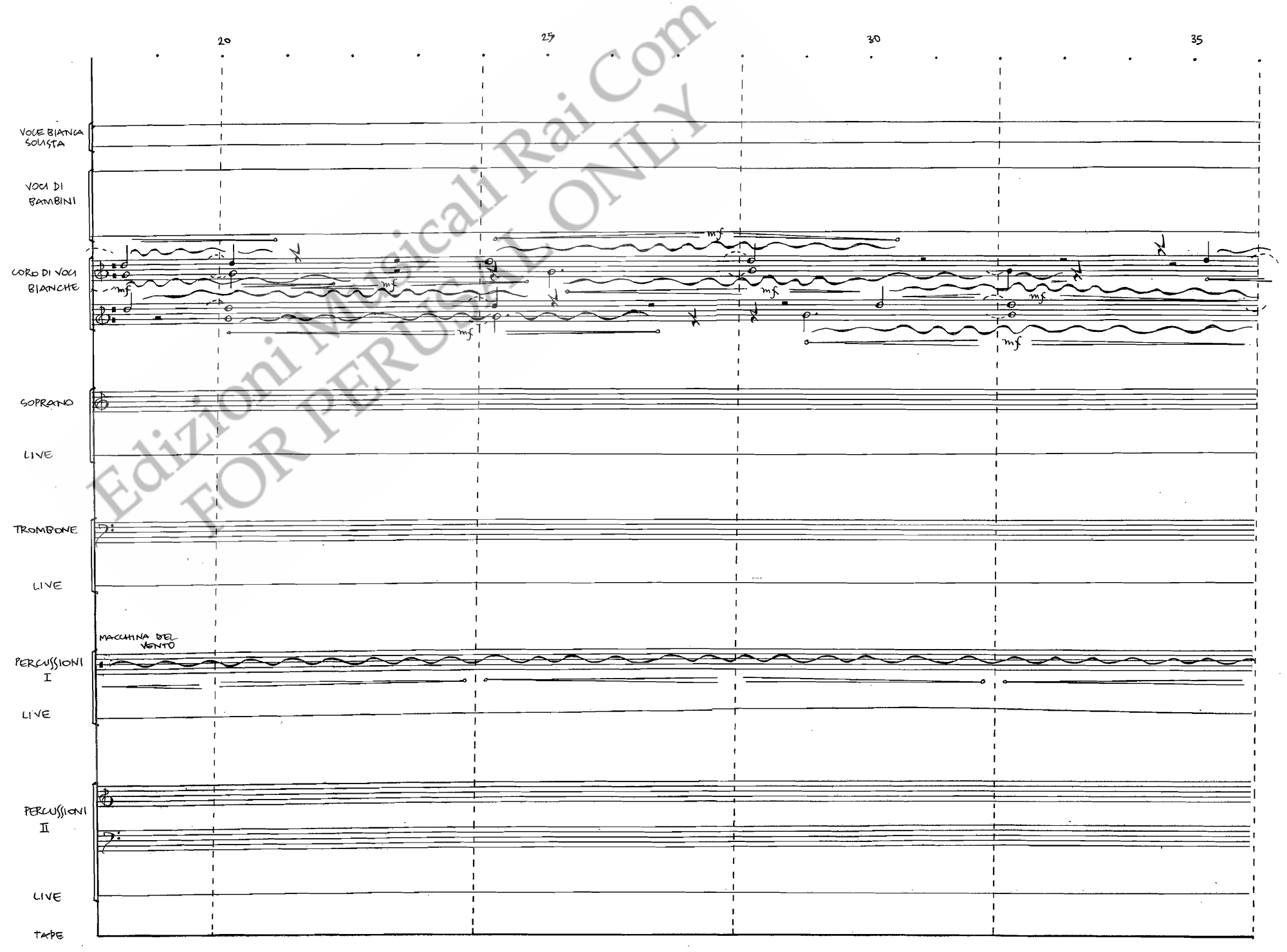

 $.2.$ 

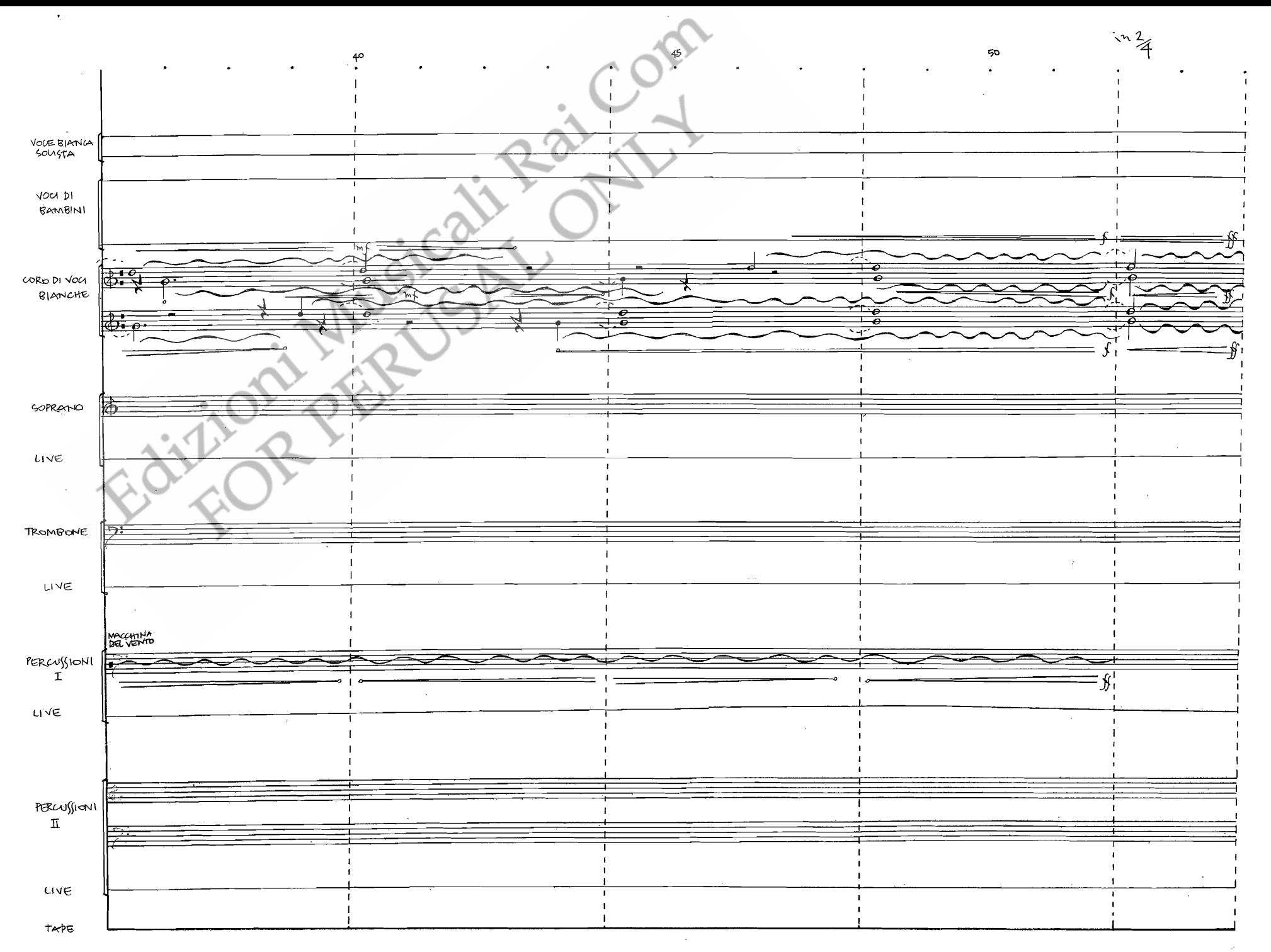

 $\cdot$  3.

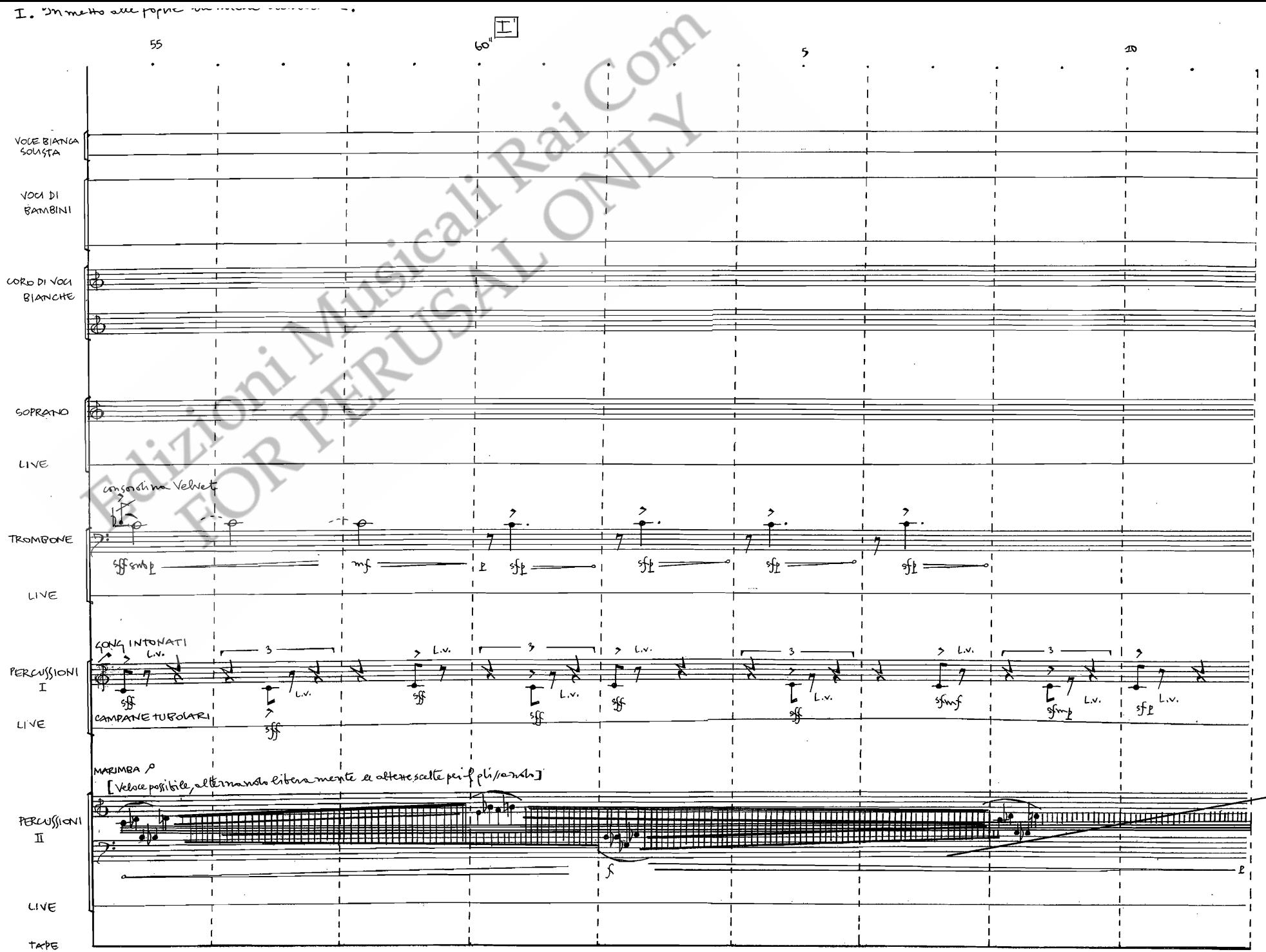

 $.4.$ 

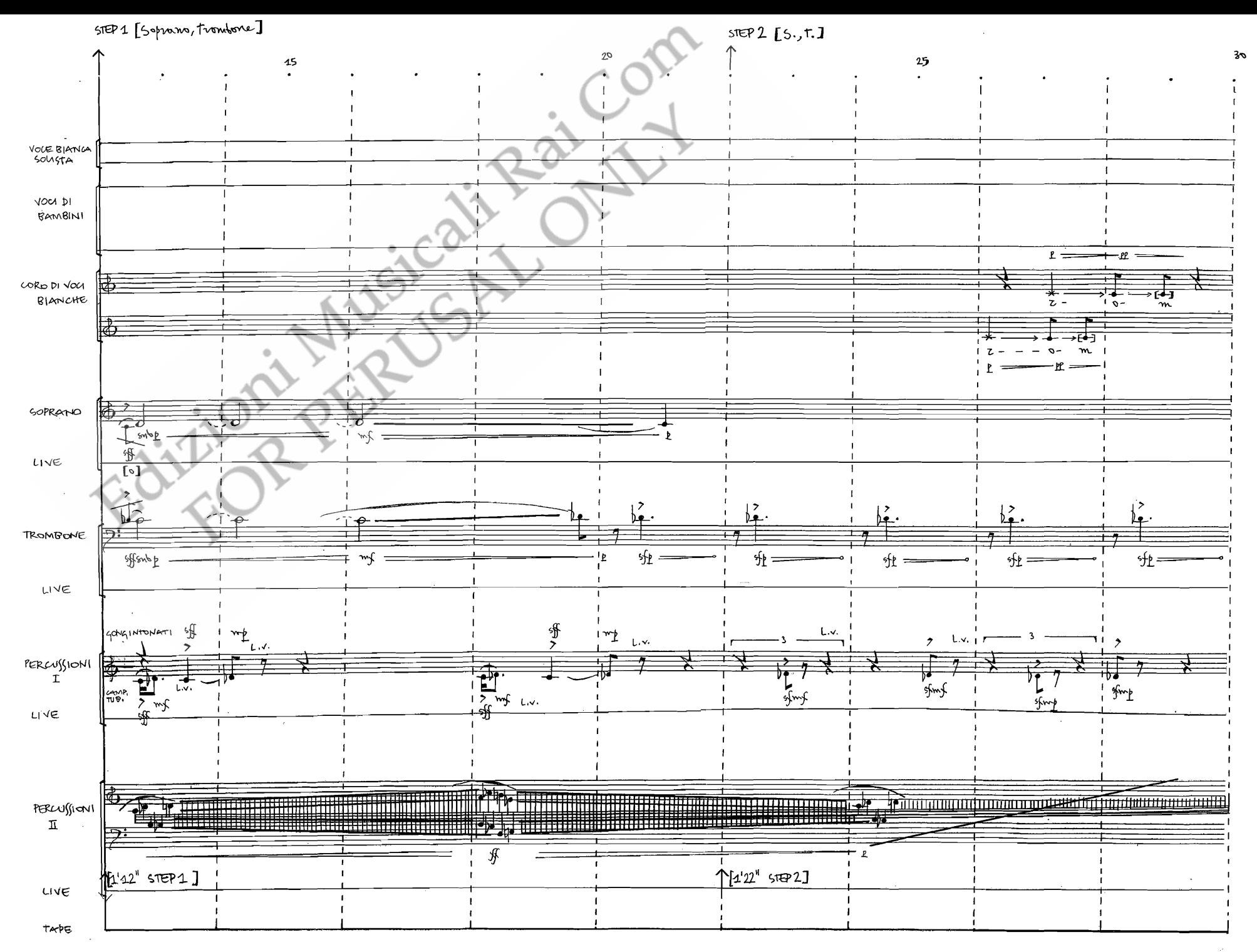

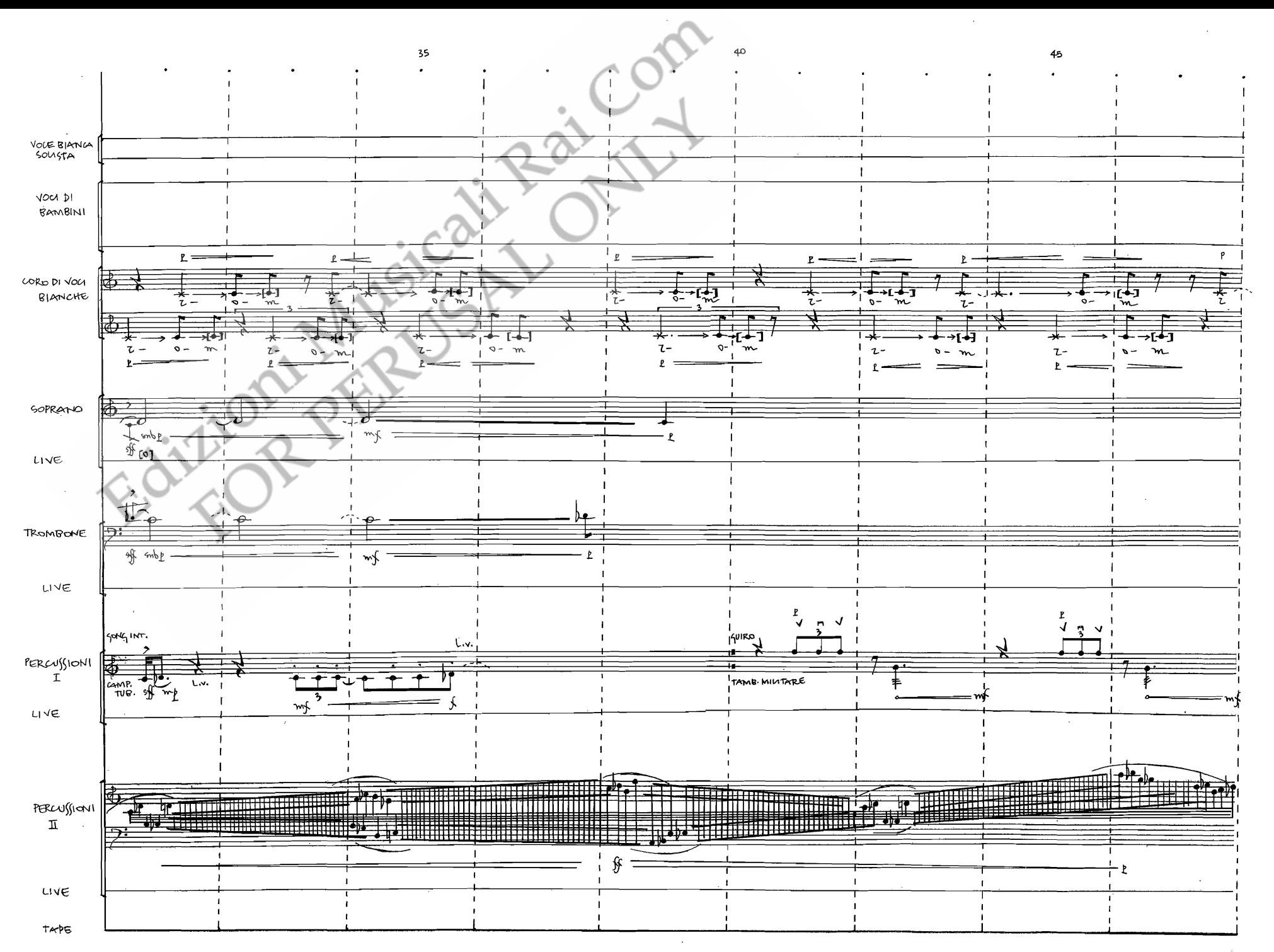

 $.6.$ 

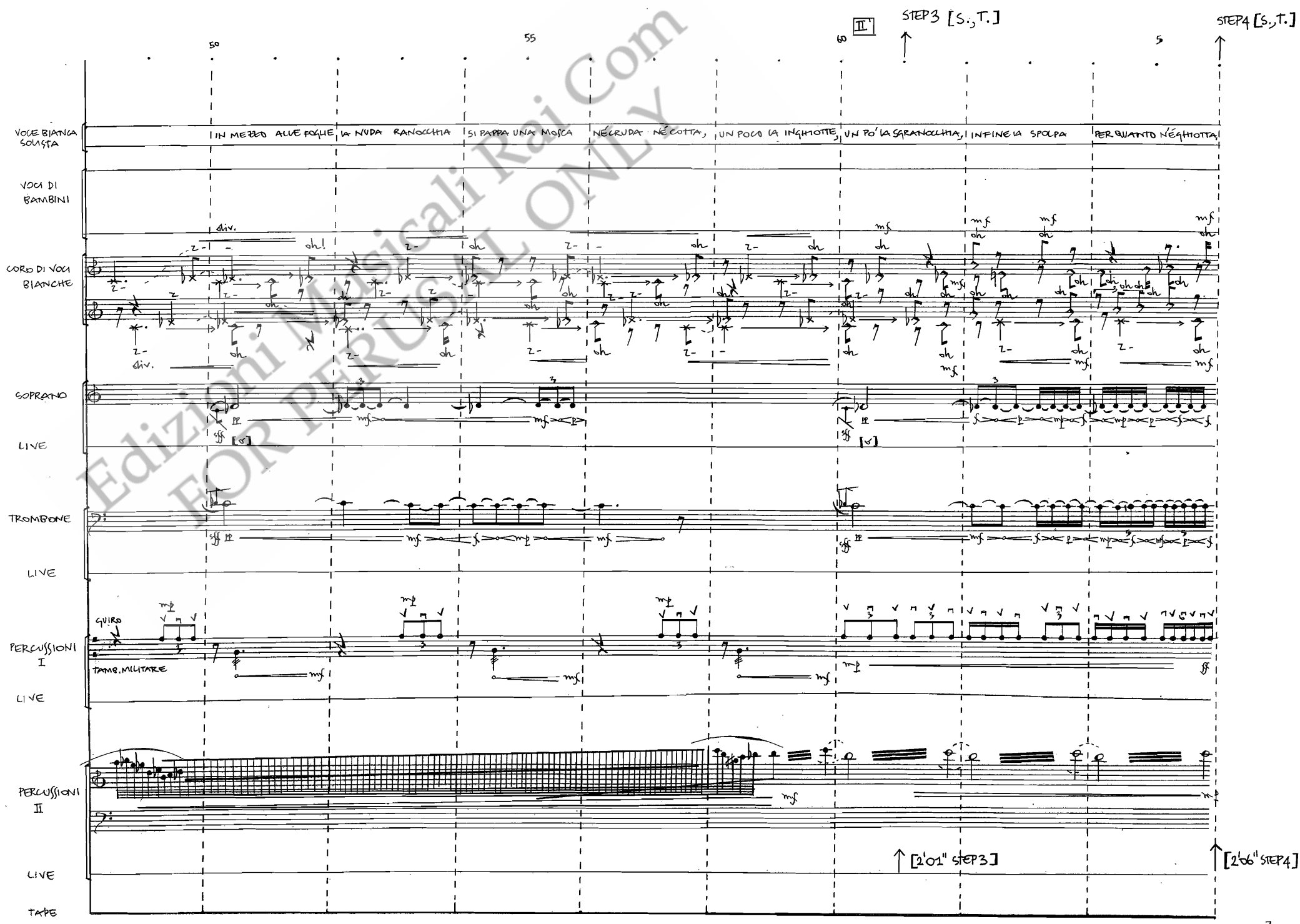

 $\cdot$ 7.

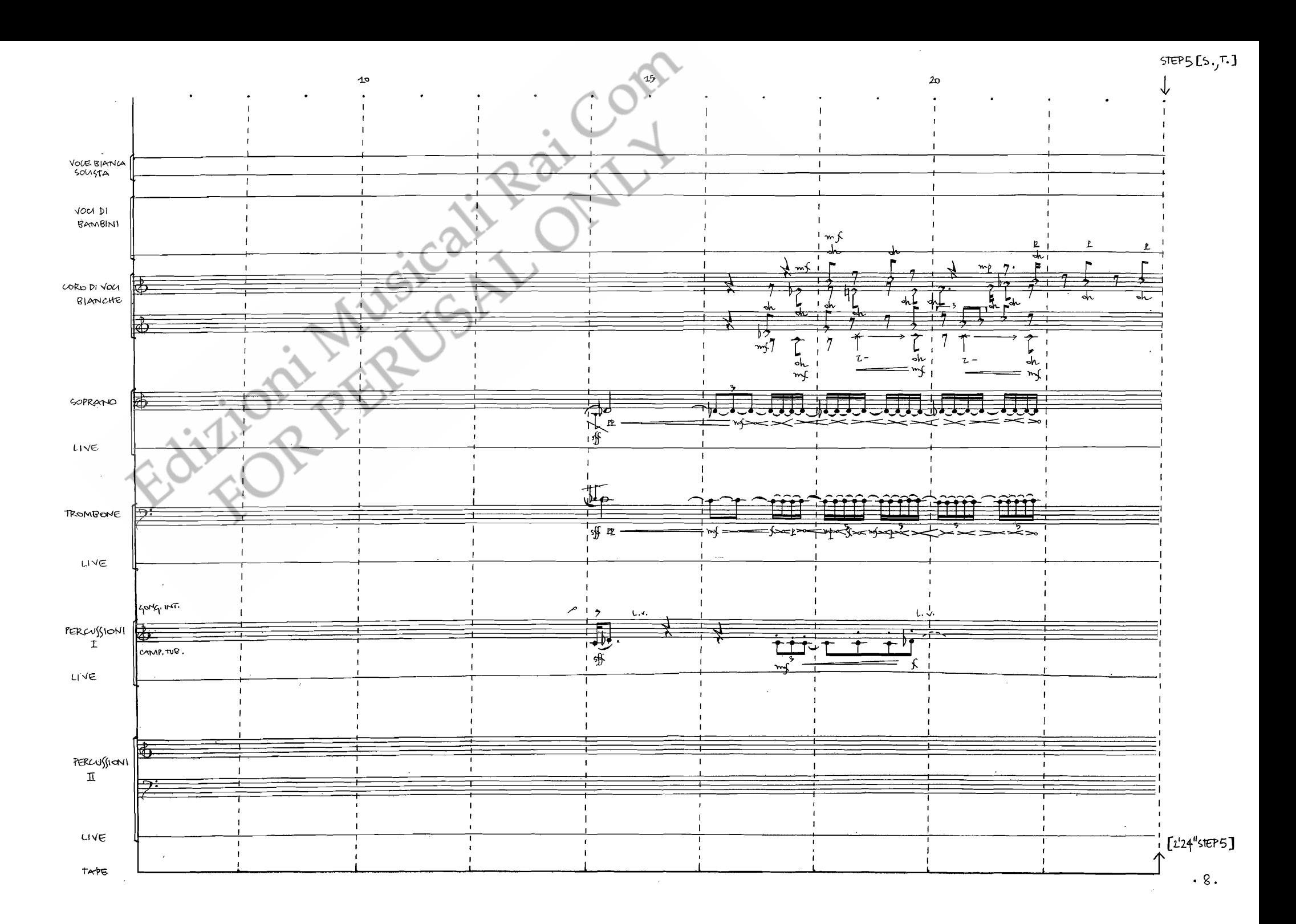

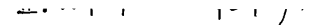

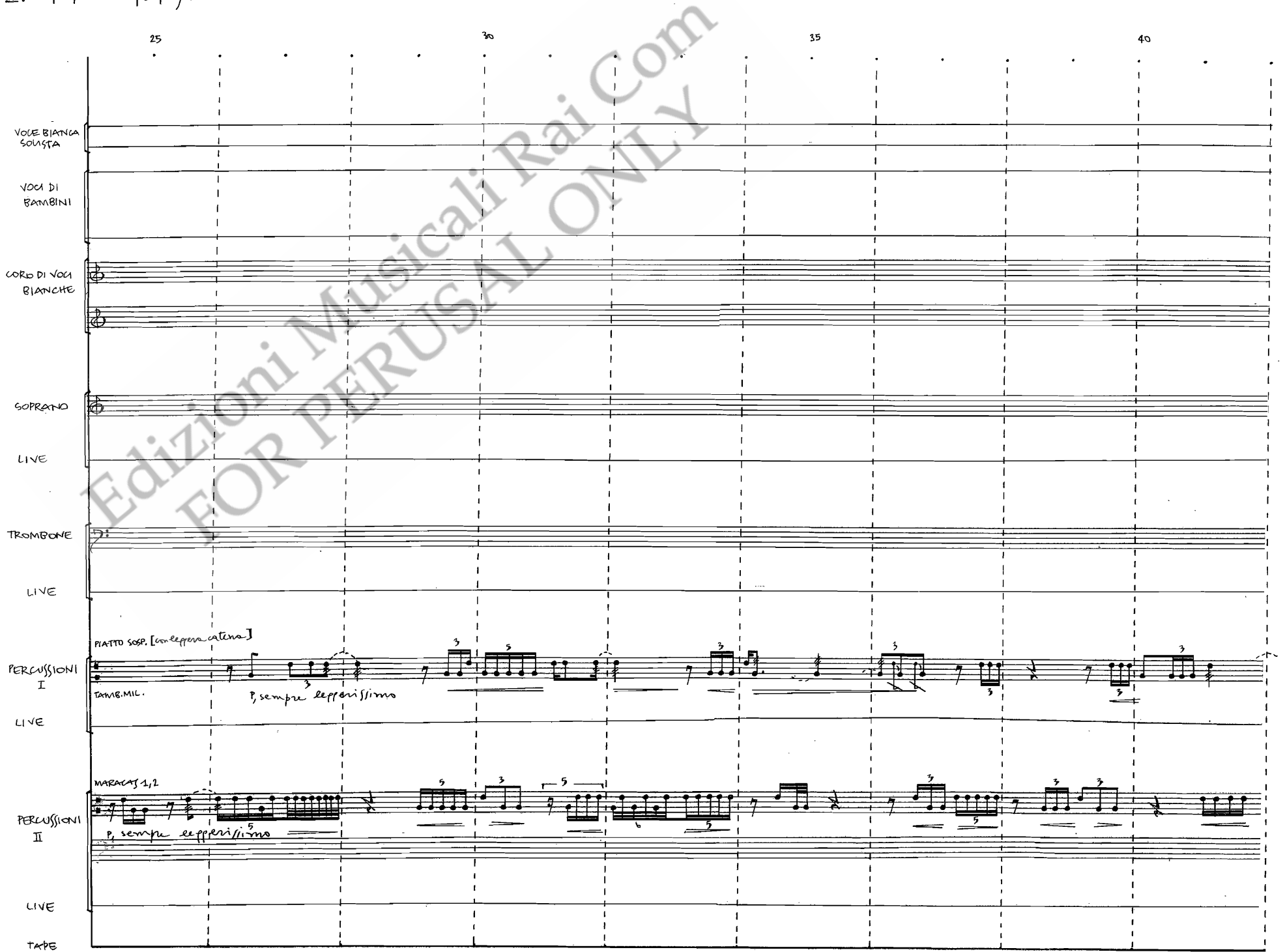

 $\bar{a}$ 

 $.9.$ 

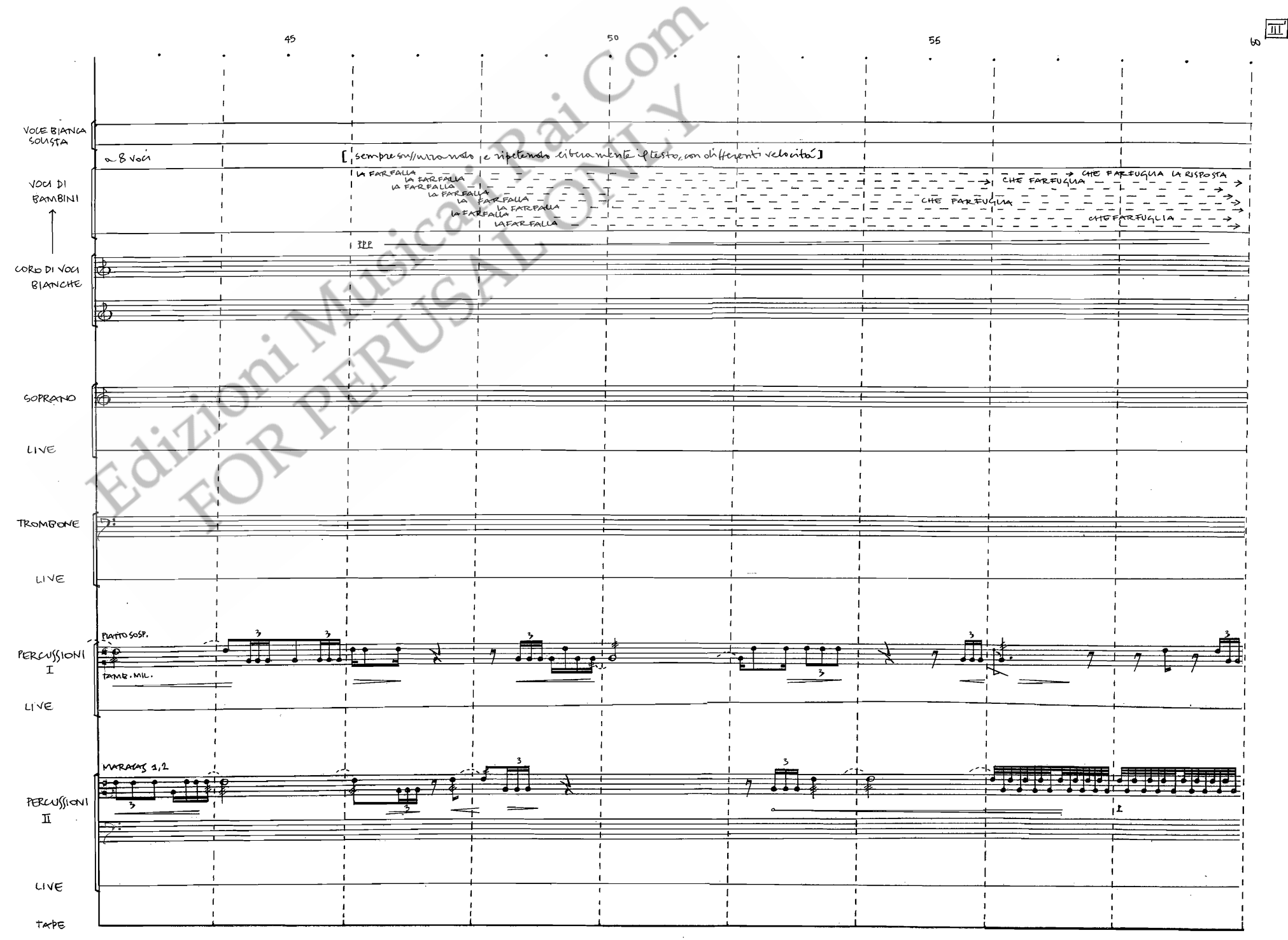

 $.10.$ 

 $36'$ 

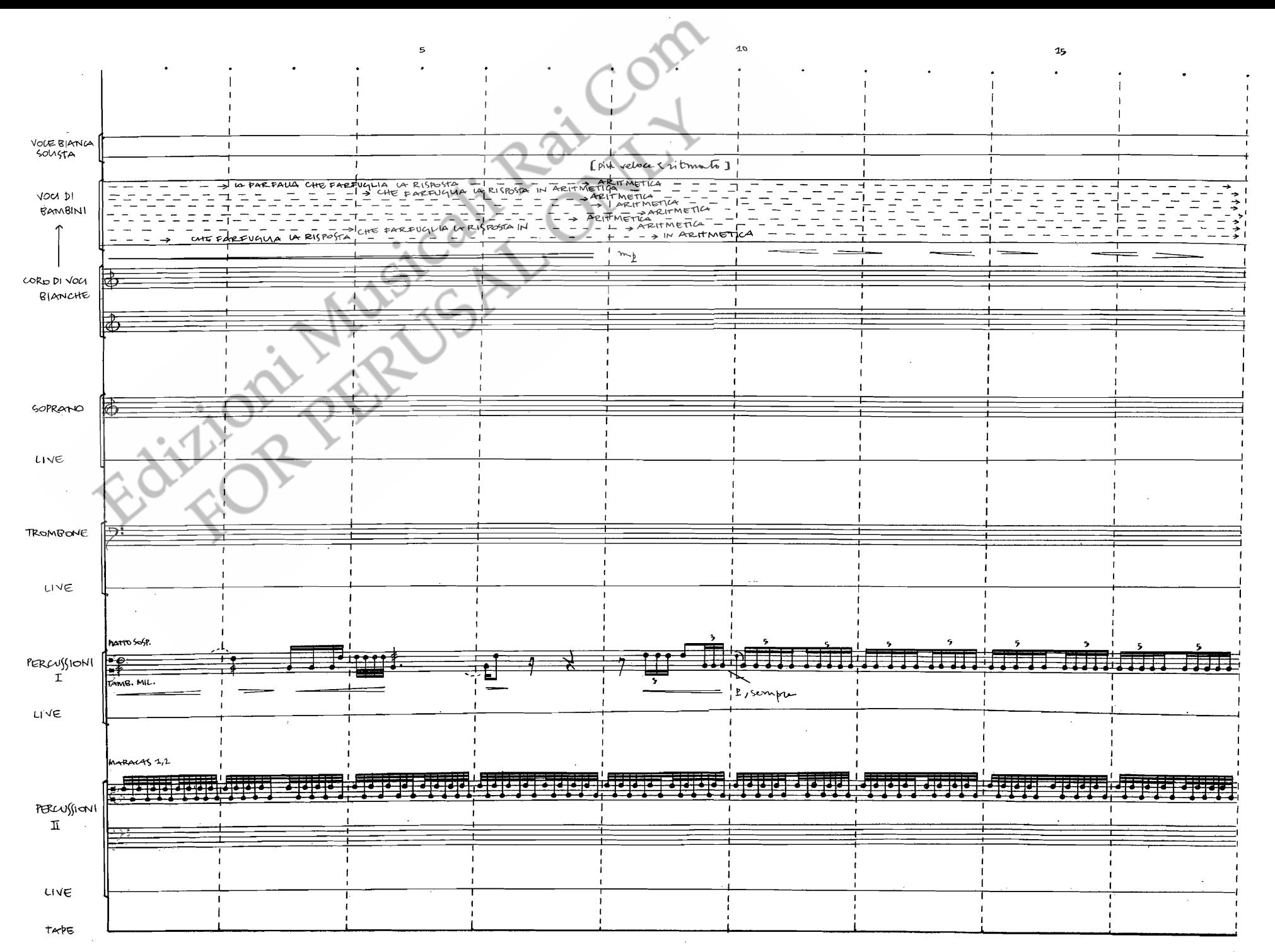

 $\cdot$ 11.

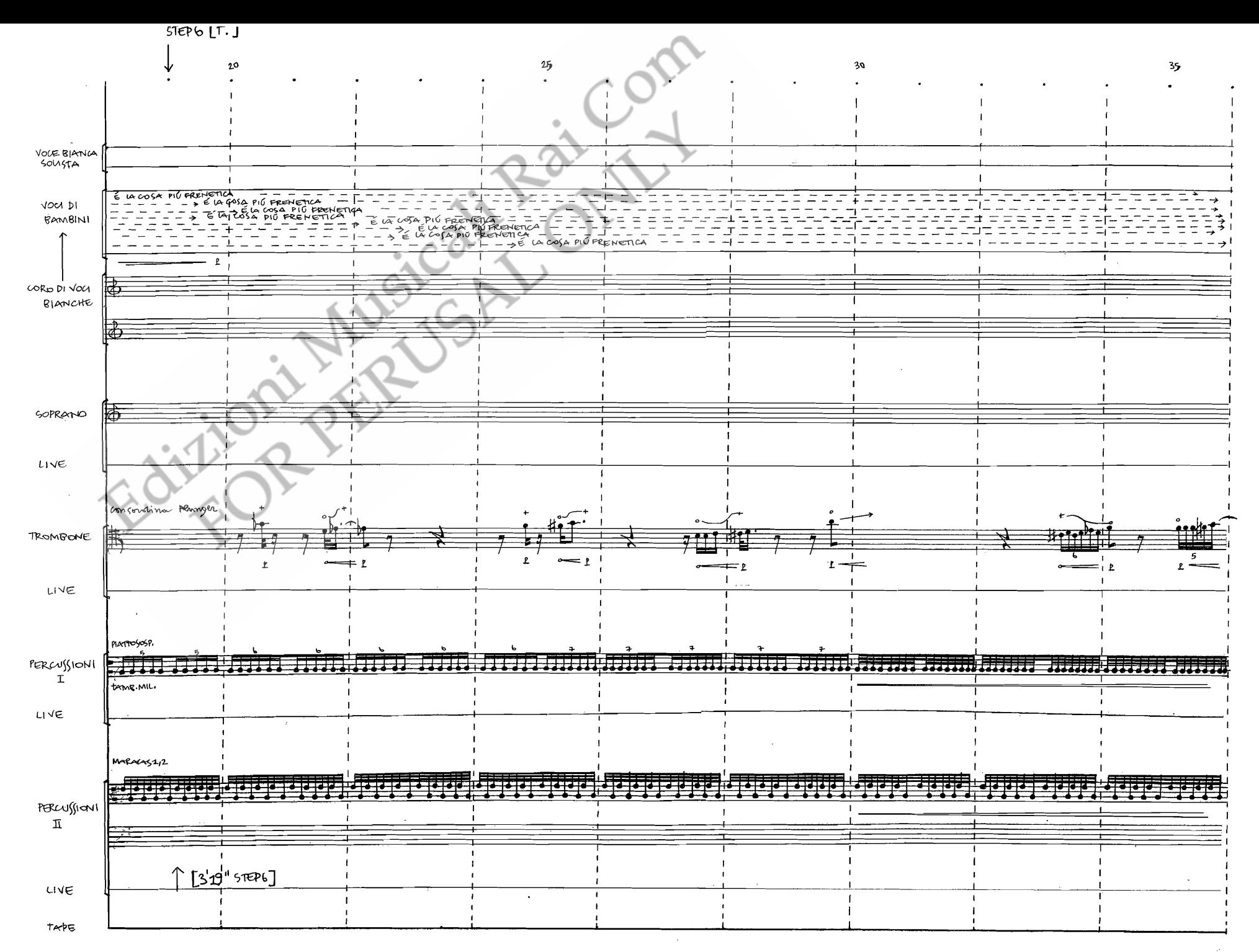

 $.42.$ 

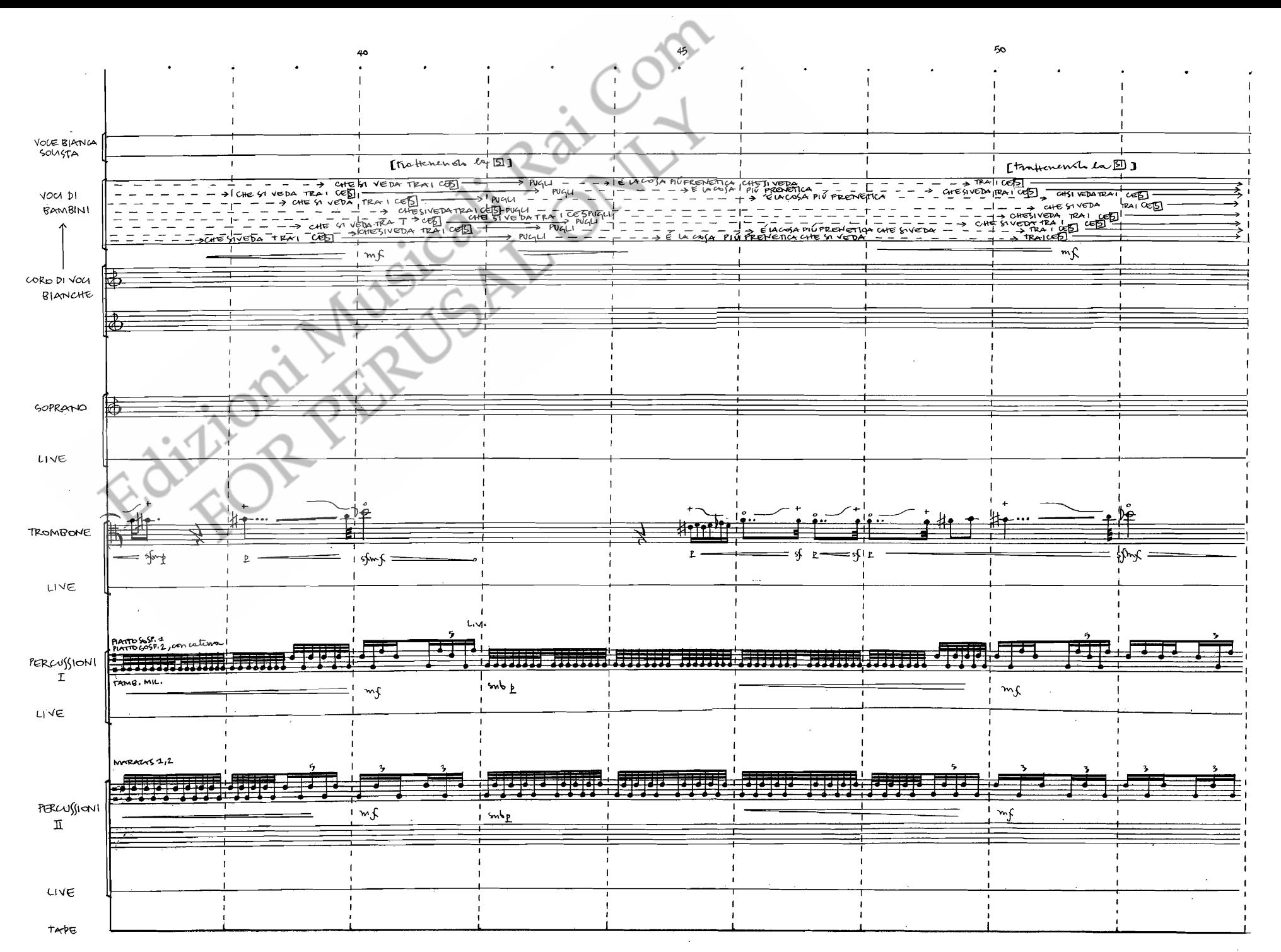

 $.43.$ 

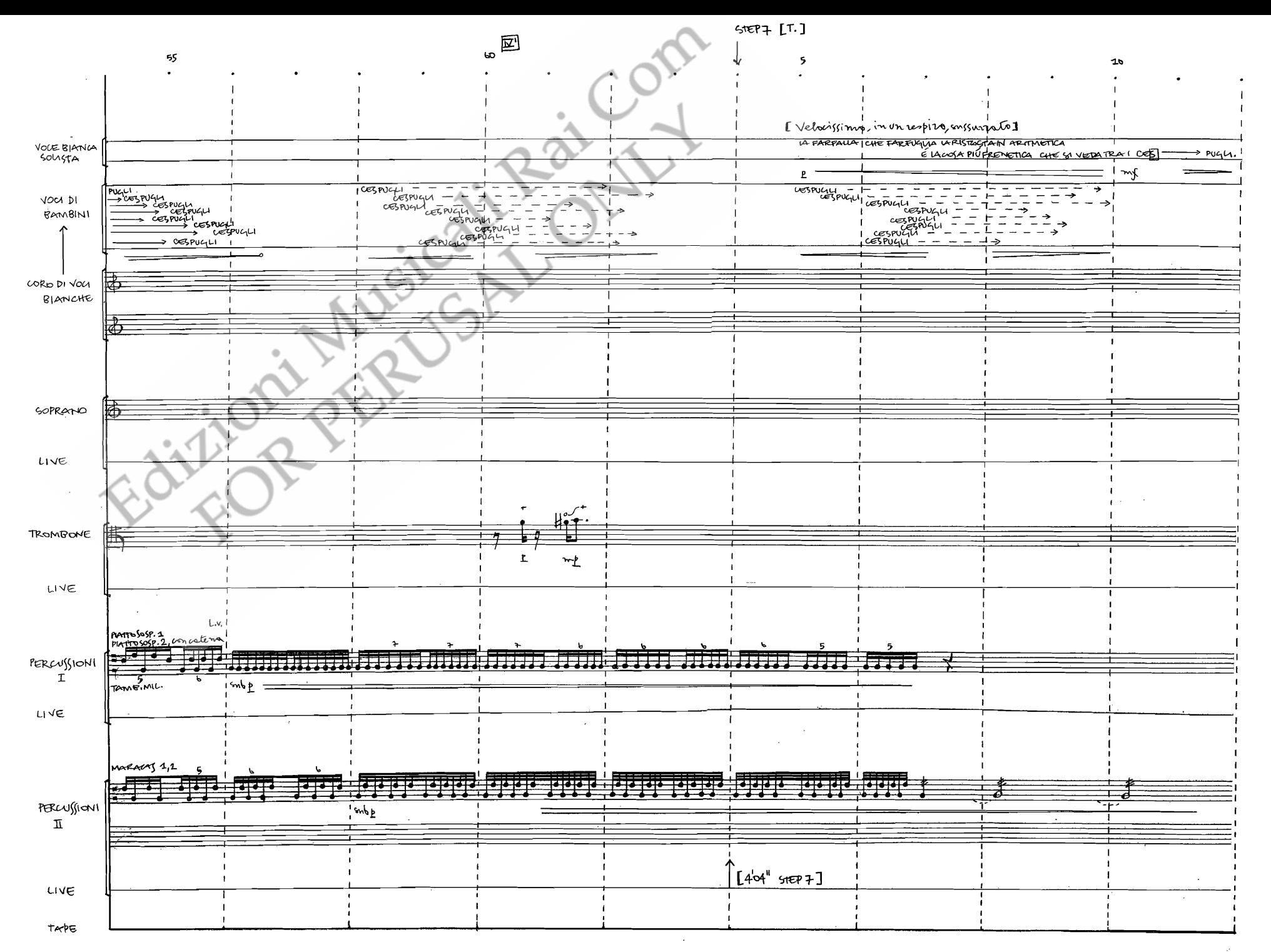

 $.14.$ 

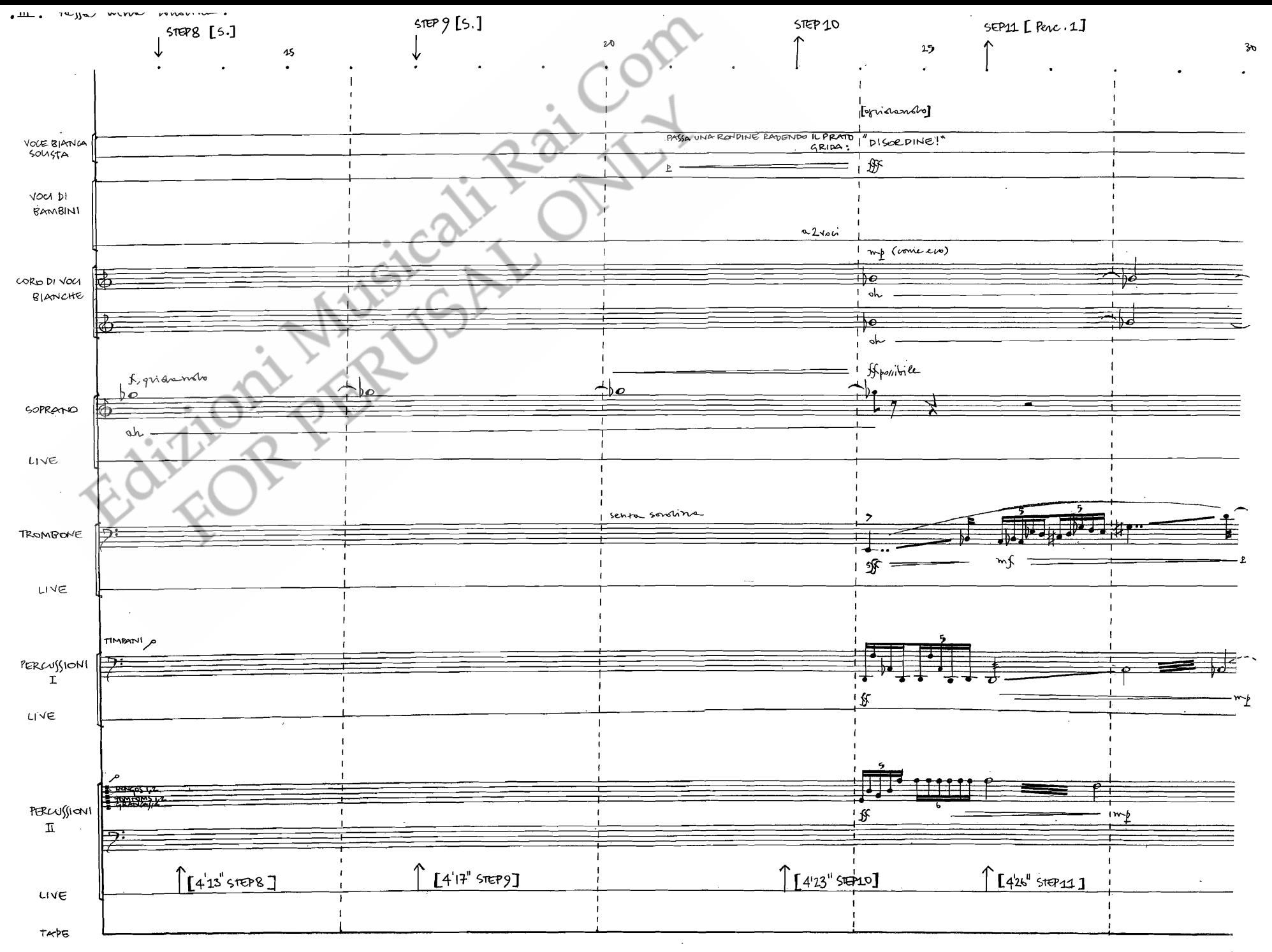

 $.15.$ 

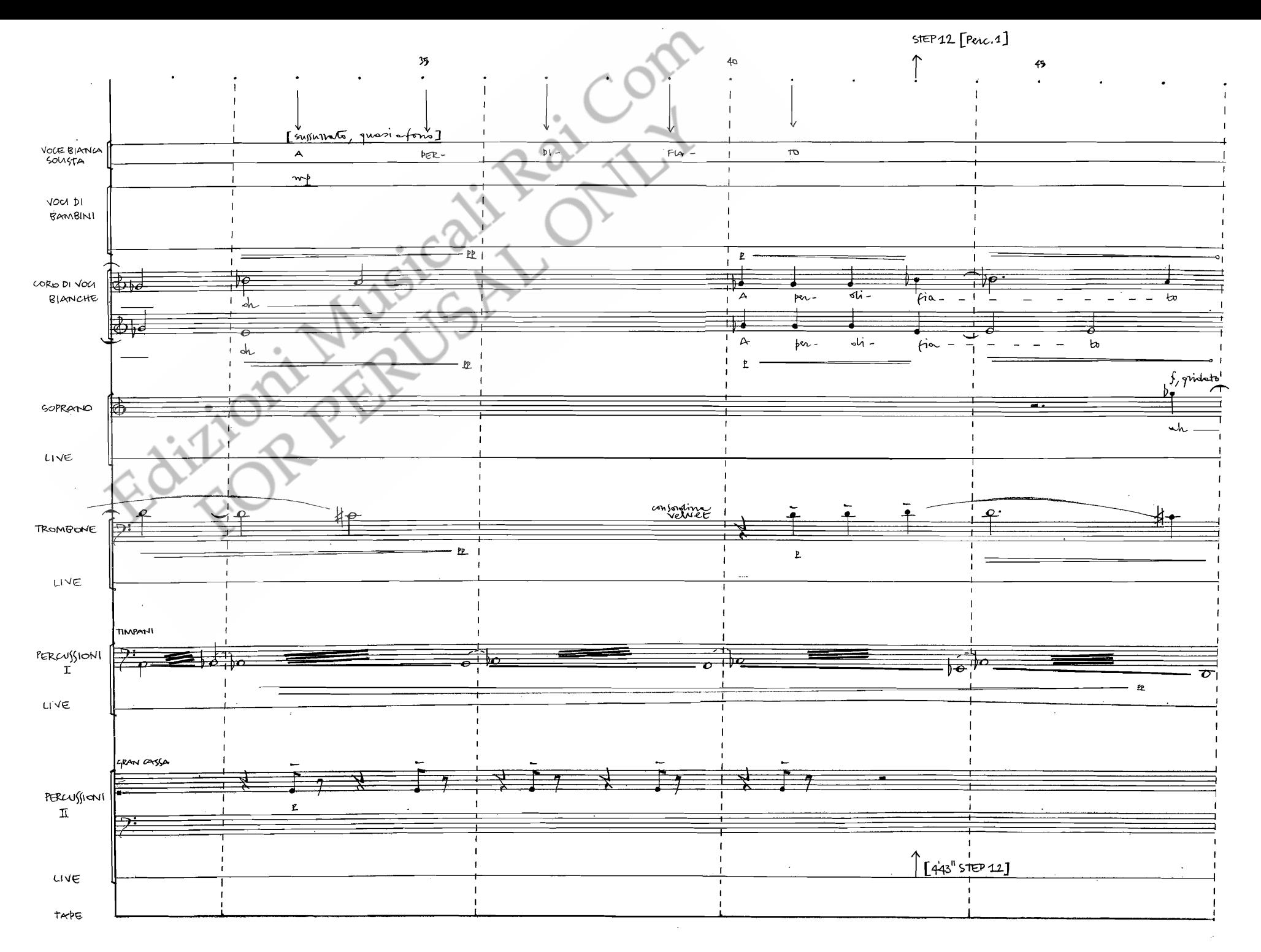

 $.46.$ 

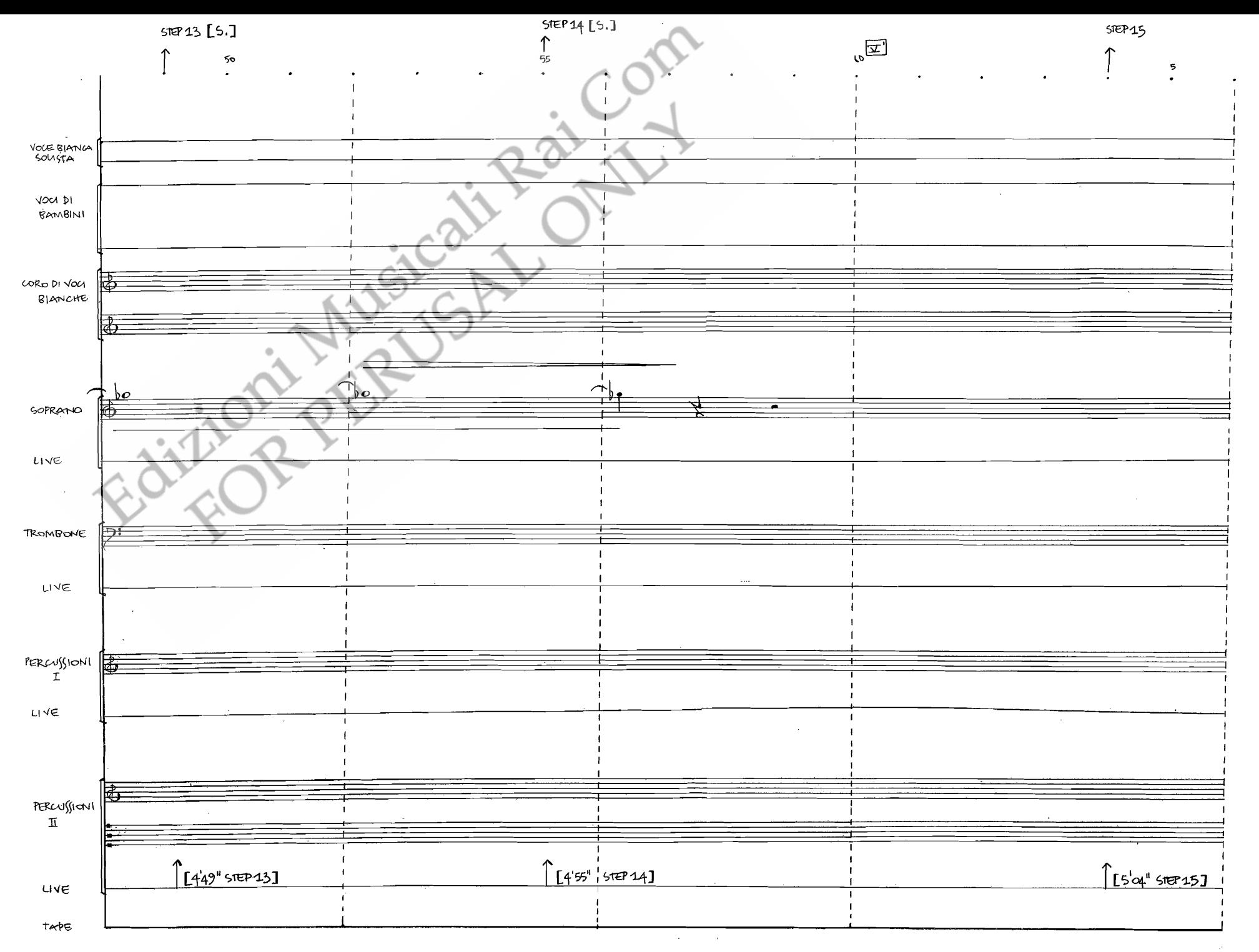

 $.17.$